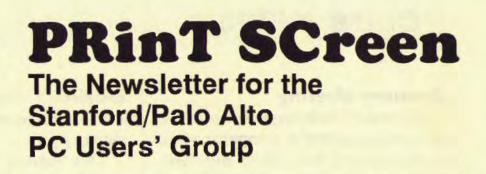

February 1990

We Love Our Lunchboxes

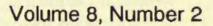

### **CLUB NEWS**

### **January Meeting**

Corwin Nichols began the meeting by demonstrating a computer virus that infected his office network. Called the *Jerusulam Virus B*, this virus attaches itself to EXE and COM files and makes them unuseable. Fortunately, it doesn't affect data files. Corwin brought several public domain programs to help in virus detection: SCAN and FLUSHOT. SCAN detects 61 different viruses. FLUSHOT is a memory resident program that prevents viruses from running. These programs were added to the Disk of the Month.

Our president, Rick Altman, gave a quick but informative demonstration of how the January issue of Print Screen was produced using Ventura Publisher. Hopefully, this demonstration peaked the interest of a member to take over the production of our newsletter ince Rick and Becky Altman will be retiring their co-editorship in April.

Our feature demonstration was given by Cheryl Downing from Xerox. She demonstrated Xerox's latest product, FormBase. This program is a relationally-oriented database, forms processor, and spreadsheet. In Form-Base, you create a database just by drawing a form. When you print, you can print the data onto a pre-printed form, print a blank form, or print the data and the form together. You can also print standard columnar reports.

I was most impressed with FormBase's data entry shortcuts. Here are a few examples of features you can assign to a field:

- custom help messages (e.g., a popup list of possible choices)
- validity-checking to make sure the correct data is entered

| Feb. 26 Word SIG         | 7:30 | Next Meeting |                      |
|--------------------------|------|--------------|----------------------|
| Feb. 28 Group Meeting    | 7:30 | Date:        | Wednesday, Feb. 28   |
| Mar. 14 Planning Meeting | 7:30 | Time:        | 7:30 p.m.            |
| Mar. 26 Word SIG         | 7:30 | Place:       | Polya Hall, Turing   |
| Mar. 28 Group Meeting    | 7:30 |              | Auditorium (Rm. 111) |
|                          |      |              | Stanford University  |

All members are welcome to attend the monthly planning meeting, where we make decisions on the future of the group. Call Beverly Altman, 329-8252, for the location of the next meeting.

- computational formulas
- look up fields in another database and automatically fill in the data
- default values
- read-only

Although FormBase has keystroke macros, it doesn't yet have any application programming tools. The program runs under Microsoft Windows, but comes with its own runtime version if you don't have Windows. It retails for \$495.

### Raffle

Del and Donna Philpott were the big winners of the January raffle. They won FormBase, the program demonstrated at the meeting. Don Baird won a Ventura Publisher coffee mug.

### **Membership Renewals**

For the two months preceding the expiration of your membership you will find a renewal envelope enclosed in your newsletter. Use this envelope to promptly send in your \$25 check (\$10 for students) so that you won't miss an issue of the monthly newsletter. A current membership card will then be sent to you in the next PRinT SCreen.

#### **Goodie Coupons**

Remember, the "Goodie Coupon" attached to your membership card is presently good for one free disk: the library catalog, Disk of the Month, or a blank disk. Trade in your coupon for a disk at a future meeting.

## **This Month**

### OS/2 Redux?

IBM was scheduled to show us OS/2 the week after the earthquake, but a member of their presentation team lost his Santa Cruz home. As of press time, your tireless president was working on getting them back this month. As of press time, the response from IBM was...probably. Rick will continue to work on them, and with any luck (and no more earthquakes), we will see what most PC analysts consider to be the operating system of our future, and almost of our present.

We are also hoping that IBM may throw in a copy to our monthly raffle.

### **Program** of the Month

Vice-President Corwin Nichols has found a new love (no. not his virus). Instead of starting system with COMhis MAND.COM. he uses a shareware program called 4DOS, a replacement for COMMAND with significant advantages over it.

He will be showing off this very clever program at the February meeting. The disk will be available for \$1 or you may use your Goodie Coupon.

# We Love Our Lunchboxes

A New Class of Machine Makes a Big Impression On Our Editors

### My Lunchbox Does Lotus

by Becky Altman

**I** bought an AT-compatible portable computer about nine months ago but I've been waiting to write about it to give it time for problems to crop up. I'm still waiting...

My portable is a Sharp PC-7200 and I love it. Because of its size and shape, it's nicknamed a "lunchbox computer." There's nothing especially fancy or powerful about it, but it was cheap (\$1500) and it has everything I need. In particular, the machine has:

- a 20-MB hard drive
- a high-density 5-1/4" floppy
- an 80286 processor
- a super-twist backlit LCD display

Lotus 1-2-3 Release 3 was my impetus for buying a new computer. My desktop computer is an 8088 with a turbo card but Release 3 needs an actual 80286 processor. I decided to buy a portable so that I could lug the computer between my home and office. I also wanted a computer with a 5-1/4" drive so that I could easily exchange data with my desktop computer that has only 5-1/4" drives. The Sharp PC-7200 was the answer.

As it turns out, I don't lug the computer between my home and office all that much. Although my lunchbox stays at home most of the time, its compactness still comes in handy; when I'm not using the computer, I can close the computer up and tuck it away out of sight.

Two computers are useful for

I bought my portable computer last year but I've been waiting to write about it to give it time for problems to crop up. I'm still waiting...

many of my writing projects. Sometimes I'll work on one computer while the other computer is printing. Or, I may be writing about one program while word processing in another. I can use one computer for word processing and the other for the program I am writing about. It sure beats loading and exiting programs every five minutes. I guess this is one alternative to multitasking operating environments such as OS/2 or Desquiew!

I use the following software packages on my portable: 1-2-3 (Rel. 2.2 and 3), Microsoft Excel, Microsoft Works, WordPerfect, and Symphony. The only incompatibility I have encountered is with WordStar 5. When I edit a document, the keyboard locks up.

The computer has a serial port, a parallel port, and an outlet for connecting the portable to an external monitor. It has one free internal slot.

I would highly recommend the Sharp to those on a budget who do not need a super-fast computer with a high-resolution screen. My Sharp has a 10 MHz CPU and a screen that can be switched between monochrome and CGA. Now, if you have more money to burn, you can plunk down \$5000 like Rick did...

### My Lunchbox Does Everything

### by Rick Altman

My lunchbox weighs barely over 20 pounds like Becky's, but it is more powerful than most people's first computer. Inside my portable is a 20 Mhz 386 processor, 4 Mb of motherboard memory, an additional 3 Mb on an expansion card, a 40 Mb hard drive, and a VGA Plasma display that can be viewed from any angle. It has EGA and VGA video outputs, two expansion slots, and so far it has run absolutely every piece of software that I have thrown at it.

Manufactured by Dolch Computers in San Jose, my lunchbox fills a different need than Becky's: mine is for off-site seminars and presentations (like the one I did for the group last month). The more seminars I conducted, the more I tired of bringing a box of floppy disks, installing software, and praying that the presentation would work the way it did on my home computer when I prepared for it. Now I do all of my prep work on the Dolch, close it up, throw it in the car and I'm ready to demo.

I specifically sought a computer that could hold large quantities of memory so that I could run my applications under DESQview, the multi-tasking software that allows me to load and store multiple programs in memory. If I digress in the middle of a talk, or if I'm asked an off-the-subject question, I can freeze the current program in memory, start a second one (or even a second copy of the same program), and digress to my heart's content. When it's time to come back on track, two keystrokes brings me right back to the point where I left off. This kind of capability is invaluable in longer presentations, and I am delighted that I found a portable computer that can provide it for me. ¶

### PRTSC POTPOURRI

### WordPerfect Tips

#### Athens PCUG

Tip #1: To return to the last group of files displayed in the List Files menu, press the F5 key twice. The cursor will return to your previous location in the list.

Tip #2: To change the font for all page numbers, footnotes, endnotes, graphics box text and captions at once, change the document's initial font. Press Format (Shift-F8), choose Document, then Initial Base Font.

**Tip #3:** To quickly block a large section of text, turn on the Block command (Alt-F4), then press the spacebar to block one word at a time; type a period to define a block to the end of a sentence; or press Enter to define a block to the end of a paragraph.

### More WordPerfect Tips

### Lucien Greif Fairfield County PCUG

Here is a shortcut to move a block of text:

1. Delete the word, phrase, line, paragraph—any way you wish.

2. Move the cursor to the new location

3. Press the Cancel key, <F1>, and type 1.

This tip is made even more valuable by WordPerfect's ability to view several successive commands as one. You can delete a word with <CtrlBackspace>, and then delete four more. When you press <F1> to restore the deletion, it is not just the last word that WordPerfect recovers, it's all five. You can delete 15 words, wait 30 seconds and delete 20 more. When you go to Cancel, you get all 35 words back.

### **Boot Log**

Don Simpson Tucscon Computer Society

**Q.** Is there a way for me to automatically maintain a log of each time my office computer is booted?

A. You can put the following lines your AUTOEXEC.BAT file:

echo.|date|find "Current" >bootlog.txt echo.|time|find "Current" >bootlog.txt

The ">bootlog.txt" sends the current date and time to a file called BOOTLOG.TXT. If you want to keep a running log of every time you booted, use ">>bootlog.txt" to append the current date to the file (if the file doesn't exit, it is created automatically).

In order for this to work, you must have a 386 computer or an AT/XT with a battery- operated system clock. ¶

## **The SPAUG Resource Center**

### **Club Officers**

| President                  | Rick Altman           | 962-9270     |
|----------------------------|-----------------------|--------------|
| Vice President             | <b>Corwin Nichols</b> | 494-8640     |
| Treasurer/ASSU Rep         | Jared Nedzel          | 854-2732     |
| Managers                   |                       |              |
| Financial Manager          | Beverly Altman        | 329-8252     |
| Newsletter Editor          | Becky Altman          | 326-8605     |
| Production Editor          | Rick Altman           | 962-9270     |
| Library                    |                       |              |
| Public Domain Software     | Les Weil              | 321-5541     |
| Software                   |                       |              |
| Accounting-Computer Assoc. | Larry Mehl            | 326-6037     |
| Foxbase                    | Marie Hooper          | 325-1206     |
| Framework                  | Jim Caldwell          | 692-7181     |
|                            | <b>Richard Orser</b>  | 408-425-0474 |
| Lotus 1-2-3                | Arthur Naman          | 408-879-9900 |
| Word/Word for Windows      | Jan Altman            | 408-243-5955 |
| Microsoft Works            | Becky Altman          | 962-9270     |
| R:BASE                     | Larry Mehl            | 326-6037     |
| Symphony                   | Sally See             | 941-1378     |
| Languages/Operating S      | ystems                |              |
| C                          | Corwin Nichols        | 494-8640     |
| Fortran, Pascal            | John Watson           | 325-7632     |
| Epson Printers             | Jim Caldwell          | 692-7181     |

### The Stanford / Palo Alto PC Users' Group

- ---

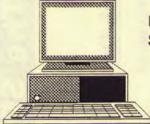

P.O. Box 3738, Stanford, CA 94309

### **Club Information**

MembershipLouise Greer Bolitho<br/>322-3850<br/>\$25/year fee (Students \$10)Bulletin Board424-0812<br/>Becky Altman<br/>326-8605<br/>P.O. Box 982<br/>Palo Alto, CA 94302